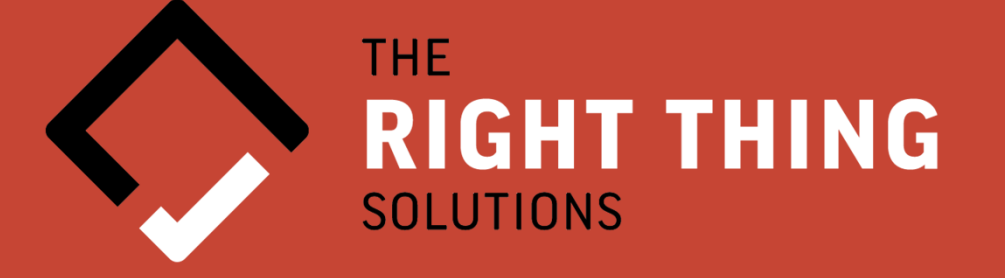

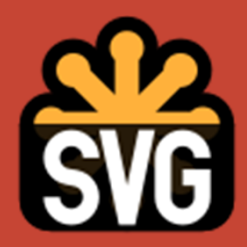

# **Generate SVG images from Oracle Database**

Zoran Tica, 18.10.2023

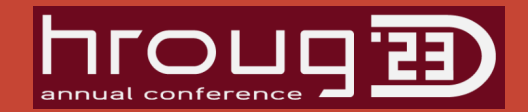

### **Agenda**

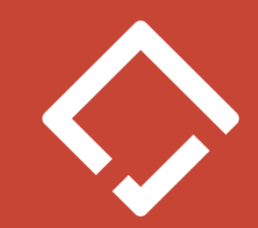

- $\bullet$ Brief History and Introduction to SVG
- •SVG structure and organization
- Basic building blocks... or how to draw an image •
- *"The path of the righteous man…" (Ezekiel 25:17)* •
- $\bullet$ Write "Hello world"… just like in 80-ties
- •Transformers at work
- •Link it up with URLs
- •Grouping, Re-use
- SVG and CSS hand in hand
- Gradients, Patterns, Filters, Masks $\bullet$
- •Integration with Javascript… if needed

**Generate SVG images** from Oracle Database with live demo

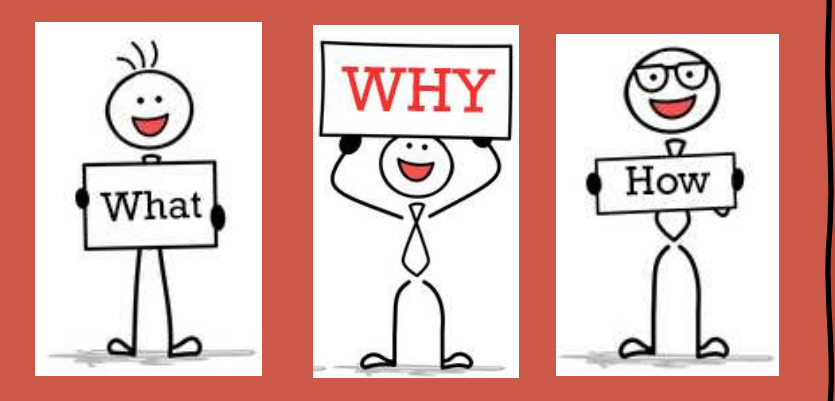

#### **Zoran Tica…**

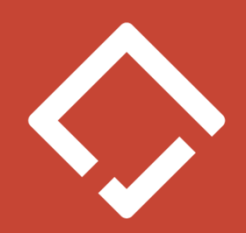

- Slovenia
- Mid 80-ties -•
- •Mid 90-ties - Business Analysis, Database Modeling, Software Development
- •From 2000+ Oracle Technologies
- •Principal Database Design & APEX Consultant at https://right-thing.solutions
- •Speaker at various regional conferences
- $\bullet$ OCP Advanced PL/SQL, Forms and Java SE developer
- •Oracle ACE Associate
- https://www.linkedin.com/in/zoran-tica•
- •https://github.com/zorantica

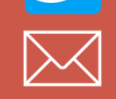

**DRACLE** Certified Professiona

zoran.tica@right-thing.solutions @zoran\_tica

### Before the beginning

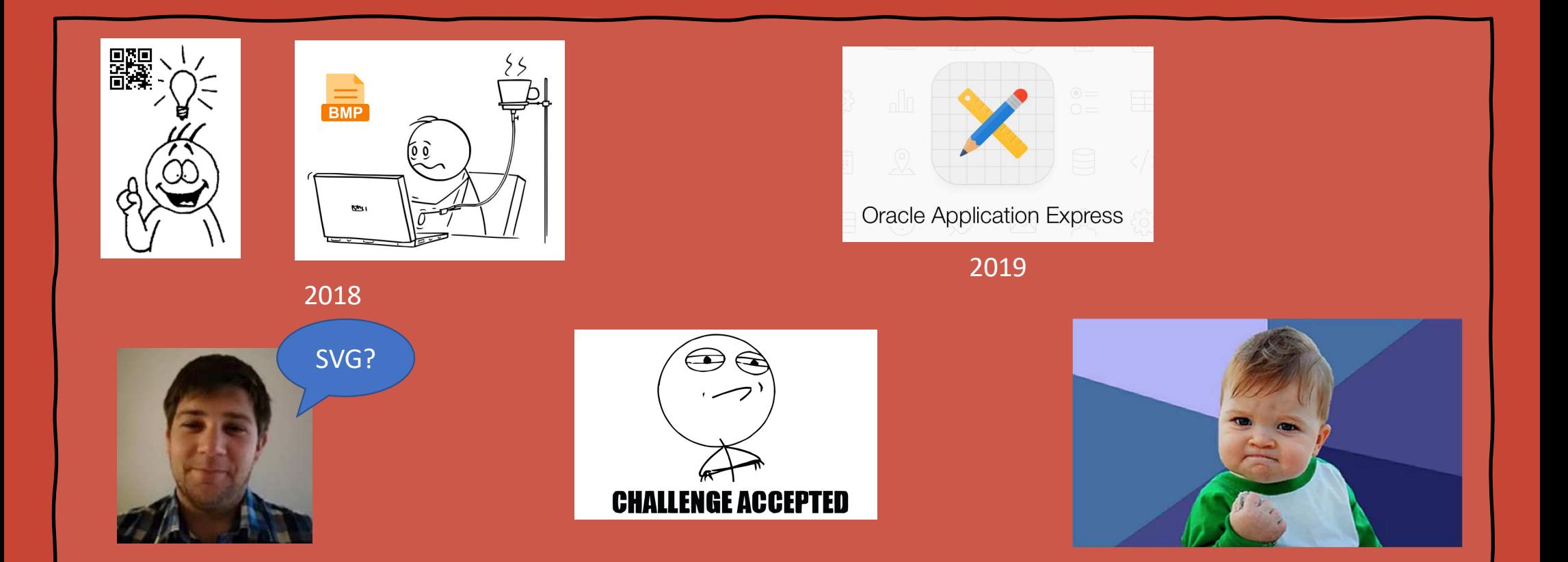

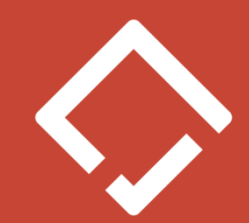

## Before the beginning

 $\epsilon$ 

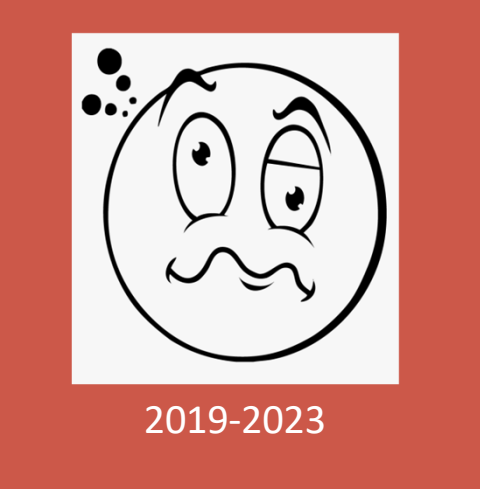

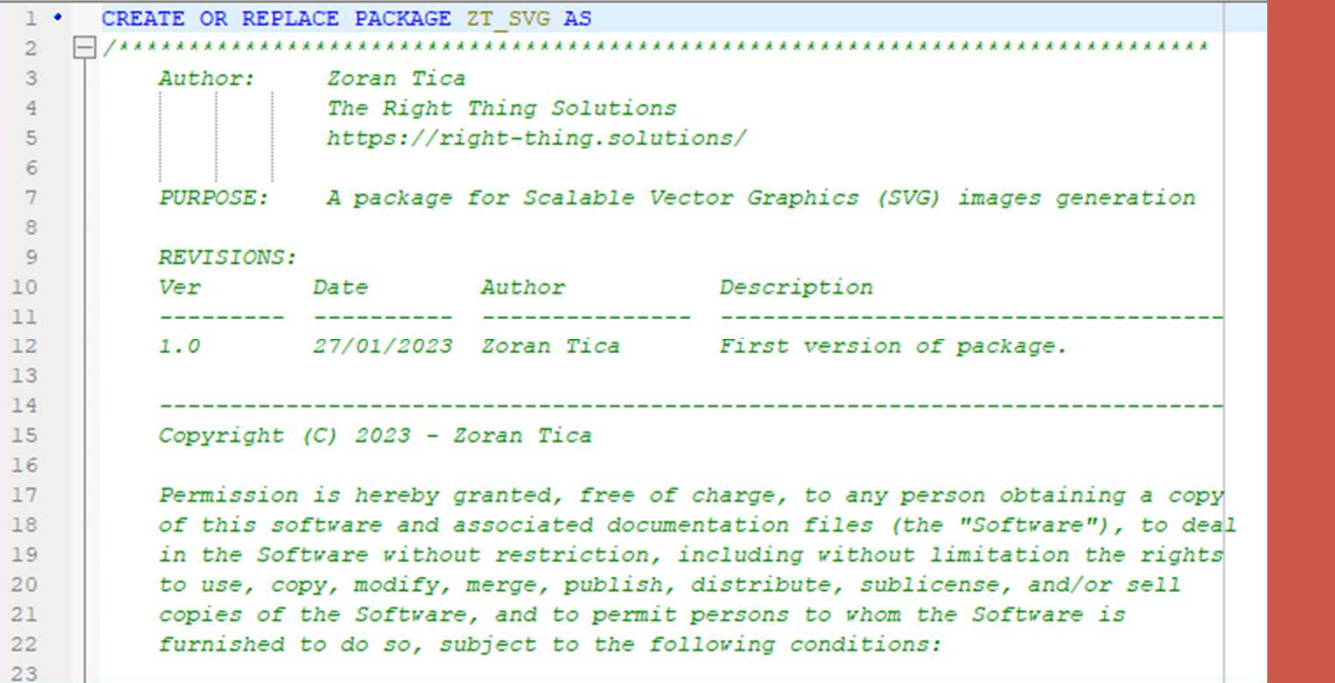

#### Introduction to SVG

- Scalable Vector Graphics (SVG)
- • Open standard developed by the World Wide Web Consortium (W3C) since 1999
- XML Markup language•
- Selected among 6 competing vector graphics submissions •
- $\bullet$ Targeted for HTML and internet era
- •Integration with HTML, CSS and Javascript
- Various browsers support and compatibility

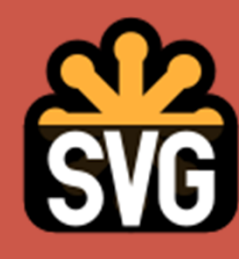

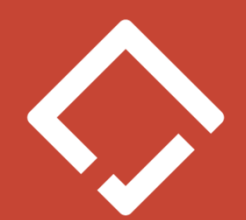

#### Introduction to SVG

- $\bullet$ A really popular image format
- •**Icons**
- A LOT OF free images on internet
- •Supported by various graphic editing software
- • Inkscapehttps://inkscape.org/

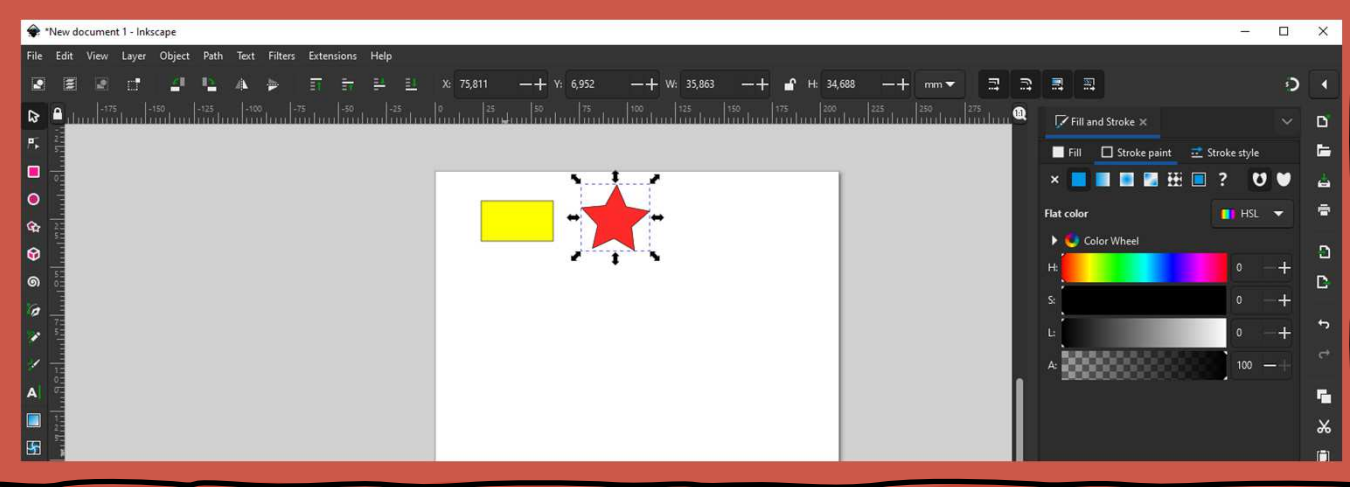

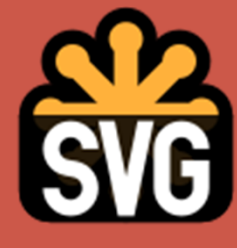

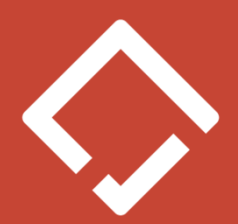

### Structure and Organization

- •XML Markup language similar to HTML
- •Main <svg> tag with attributes
- •Image Height and Width
- $\bullet$ Pixels and percentages
- Scalar values and lists
- ViewBox
- Other attributes like preserveAspectRatio, X, Y, Version…•
- $\bullet$ • <defs> section, used for definitions like CSS classes
- $\bullet$ Drawing elements section

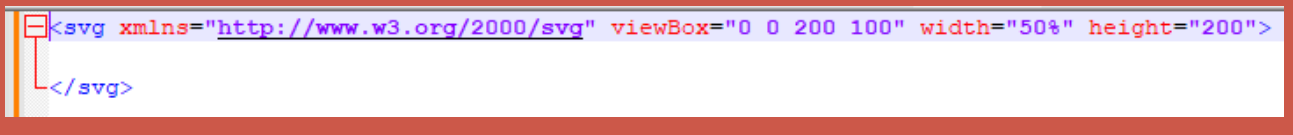

#### Basic Drawing Elements

#### $\bullet$ Called "Shapes"

- Line
- Rectangle
- Circle
- Ellipse
- Polyline •
- Polygon •
- Attributes contain coordinates, colors…•

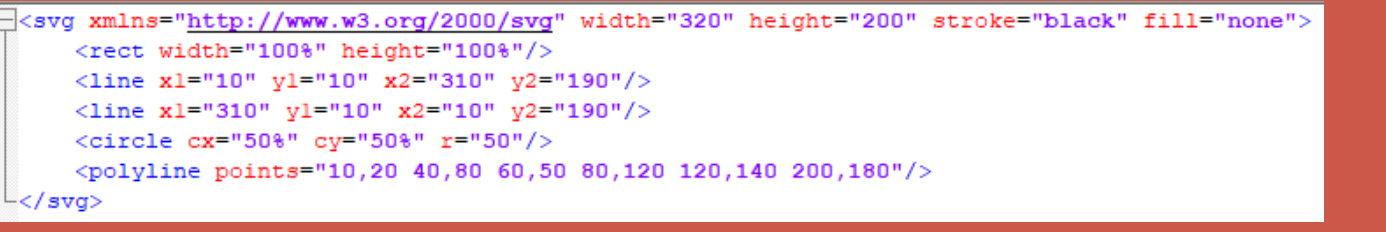

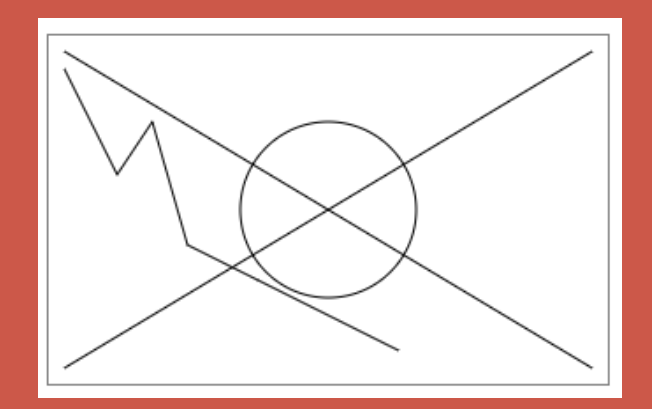

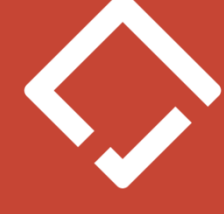

# Drawing Elements –Stroke and Fill

- $\bullet$ Color (named and RGB) and Transparency
- Stroke Width (thickness)
- $\bullet$ **Stroke Line Cap (line ending shape)**
- Stroke Line Join (corner of 2 lines shape)
- •Stroke Dash Array (dashed lines)
- •Basic Fill

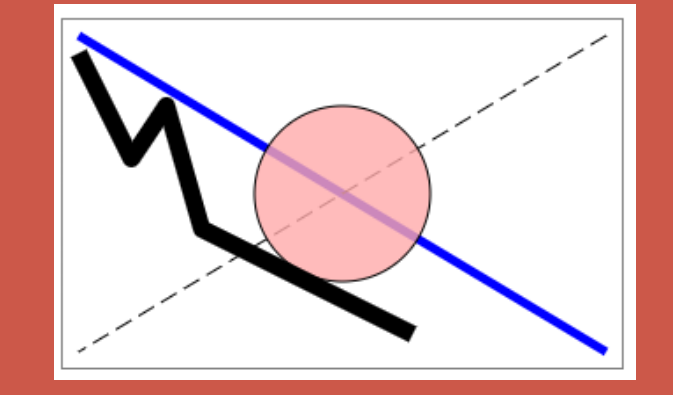

svg xmlns="http://www.w3.org/2000/svg" width="320" height="200" stroke="black" fill="none"> <rect width="100%" height="100%"/> <line x1="10" y1="10" x2="310" y2="190" stroke="blue" stroke-width="5"/> <line x1="310" y1="10" x2="10" y2="190" stroke-dasharray="10,5"/> <circle cx="50%" cy="50%" r="50" fill="#FFAAAA" fill-opacity="0.8"/> <polyline points="10,20 40,80 60,50 80,120 120,140 200,180" stroke-width="10" stroke-linejoin="round"/>  $sva$ 

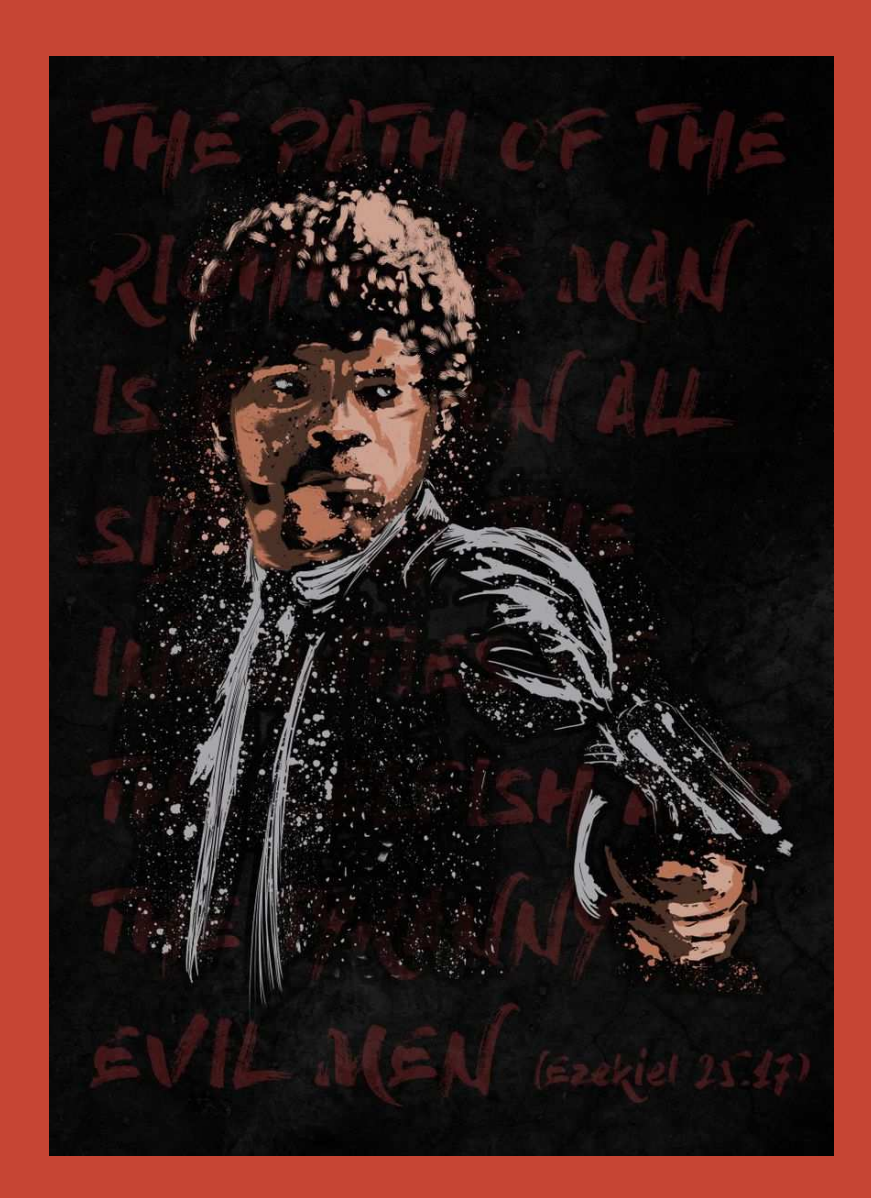

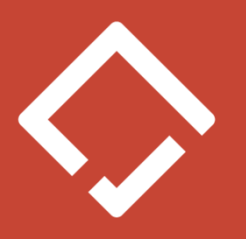

#### Complex Shape - Path

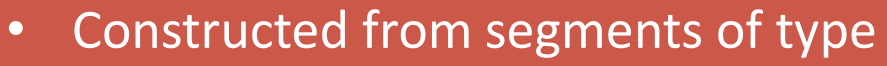

- Line
- Bézier Curve
- Arc
- Can draw practically anything $\bullet$
- $\bullet$ Really complex to use
- Requires a list of commands, coordinates and segment parameters•

```
<svg width="190" height="160" xmlns="http://www.w3.org/2000/svg" stroke="black" fill="transparent">
     <path d="M 10 10 C 20 20, 40 20, 50 10" />
    <path d="M 10 60 C 20 80, 40 80, 50 60" />
     <path d="M 10 110 C 20 140, 40 140, 50 110 Z" fill="pink" />
  /svα>
```
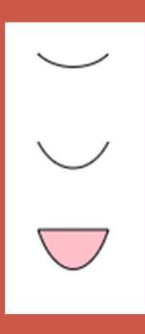

### Complex Shape – Path Commands

- $\bullet$ M - starting point of path  $(M \times y)$
- L straight line segment (L x y)
- H horizontal straight line (H x)
- V vertical straight line (V x)
- Z close the path at the end
- C cubic Bézier Curve (C x1 y1, x2 y2, x y)
- •S – continuous cubic Bézier Curve (S x2 y2, x y)
- $\bullet$ Q – quadratic Bézier Curve (Q x1 y1, x y)
- $\bullet$ T – continuous quadratic Bézier Curve (T x y)
- • $A$  – arc (rx ry x-axis-rotation large-arc-flag sweep-flag x y)
- X and Y vs DX and DY

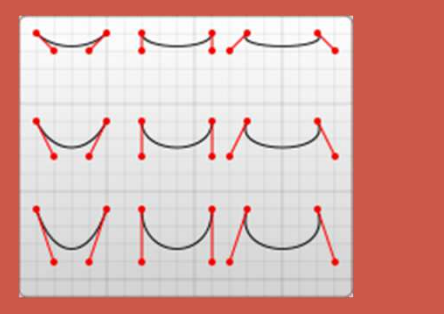

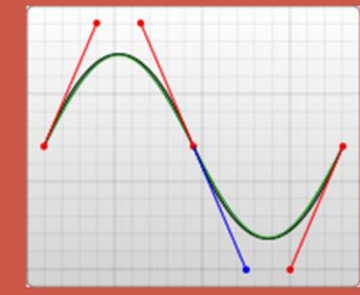

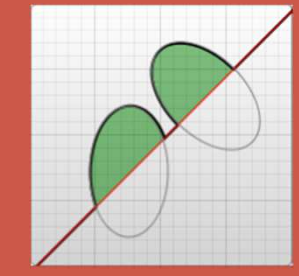

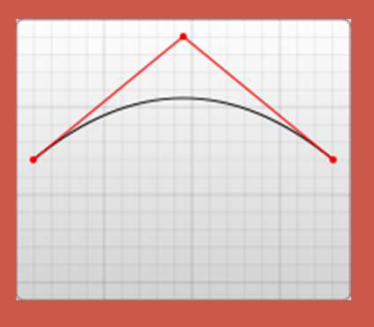

#### Write a Text

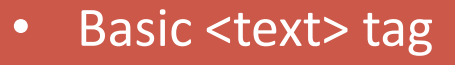

- Subtext (<tspan> tag)
- $\bullet$ Absolute text position with "x" and "y" attributes
- Relative subtext position with "dx" and "dy" attributes
- •Fonts (style, size, spacing…)

Several lines: First line.

Second line.

<svg xmlns="http://www.w3.org/2000/svg" width="320" height="200" stroke="none" fill="red"> <text x="10" v="50">Several lines: <tspan dx="0" dy="10" font-style="italic" font-family="Comic Sans MS" font-size="24">First line.</tspan> <tspan x="10" y="100" font-size="18" font-weight="bold">Second line.</tspan>  $\langle$ /text>  $swa$ 

#### Transformations

- "transform" attribute
- Translation translate(x,y)
- •Rotation – rotate (angle centerx, centery)
- Skewing skewX(angle) and skewY(angle)
- Scaling scale(scalex, scaley)
- •Possible to combine transformations

•Matrix

 $\exists$ <svq viewBox="-5 -5 50 50" xmlns="http://www.w3.org/2000/svq"> <rect x="-3" v="-3" width="6" height="6" /> <rect x="-3" y="-3" width="6" height="6" fill="red" transform="skewX(-30) translate(10)" /> </sva>

#### URLs

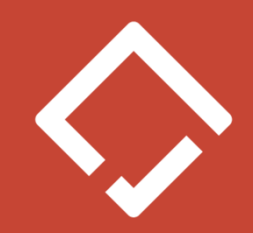

- Ordinary "a" tag
- Elements with URL are positioned within "a" tag

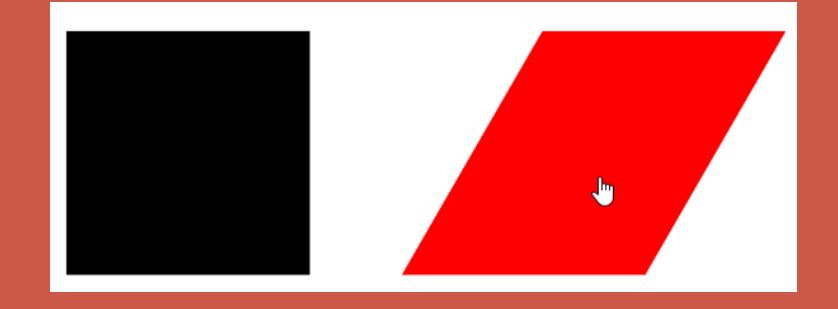

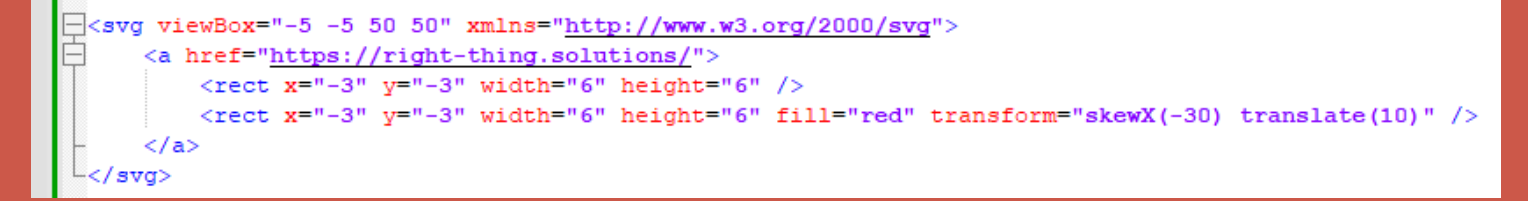

#### Grouping

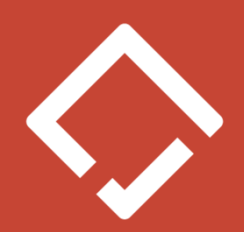

- <g> ... </g> tag
- Elements are located within tag
- Inherit attributes from group (stroke, fill, transformations…)

```
svg width="100%" xmlns="http://www.w3.org/2000/svg" fill="blue" stroke="green">
  <q fill="pink" stroke="black" transform="skewX(-30)">
      <circle cx="150" cy="50" r="30"/>
      <circle cx="200" cy="50" r="30"/>
      <br/>circle cx="250" cy="50" r="30" fill="yellow*/></q>
  <circle cx="300" cy="50" r="30"/>
```
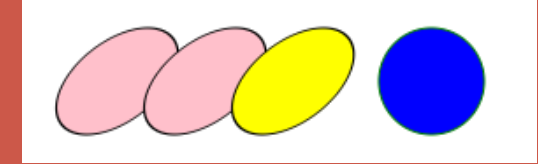

#### Re-use Elements and Objects

- •"image" tag – inserts JPG, PNG or SVG image into current SVG image
- •"use" tag – duplicates and displays a part of SVG image
- •"object" tag – inserts object such as PDF document into image

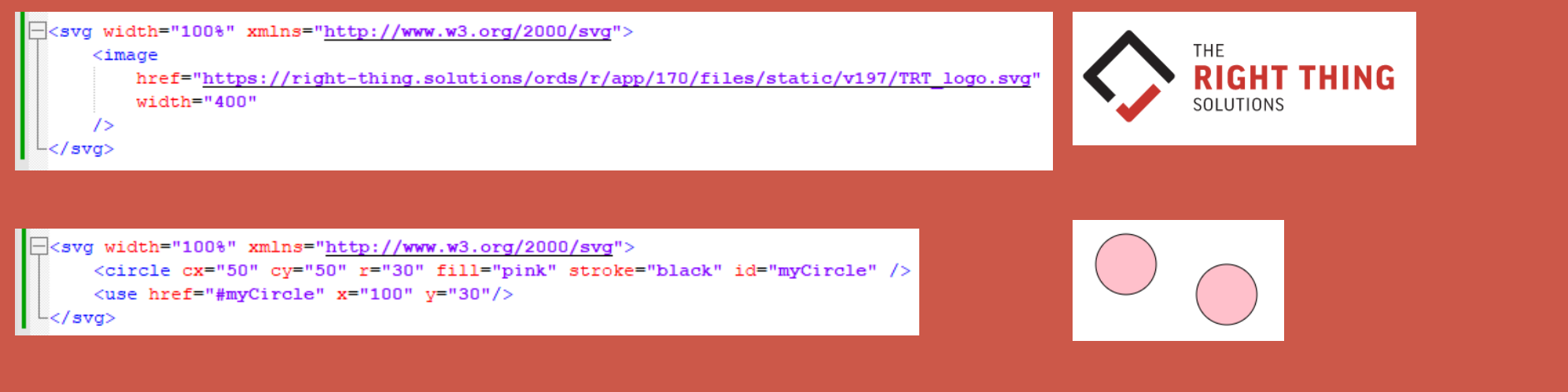

#### Re-use Elements and Objects

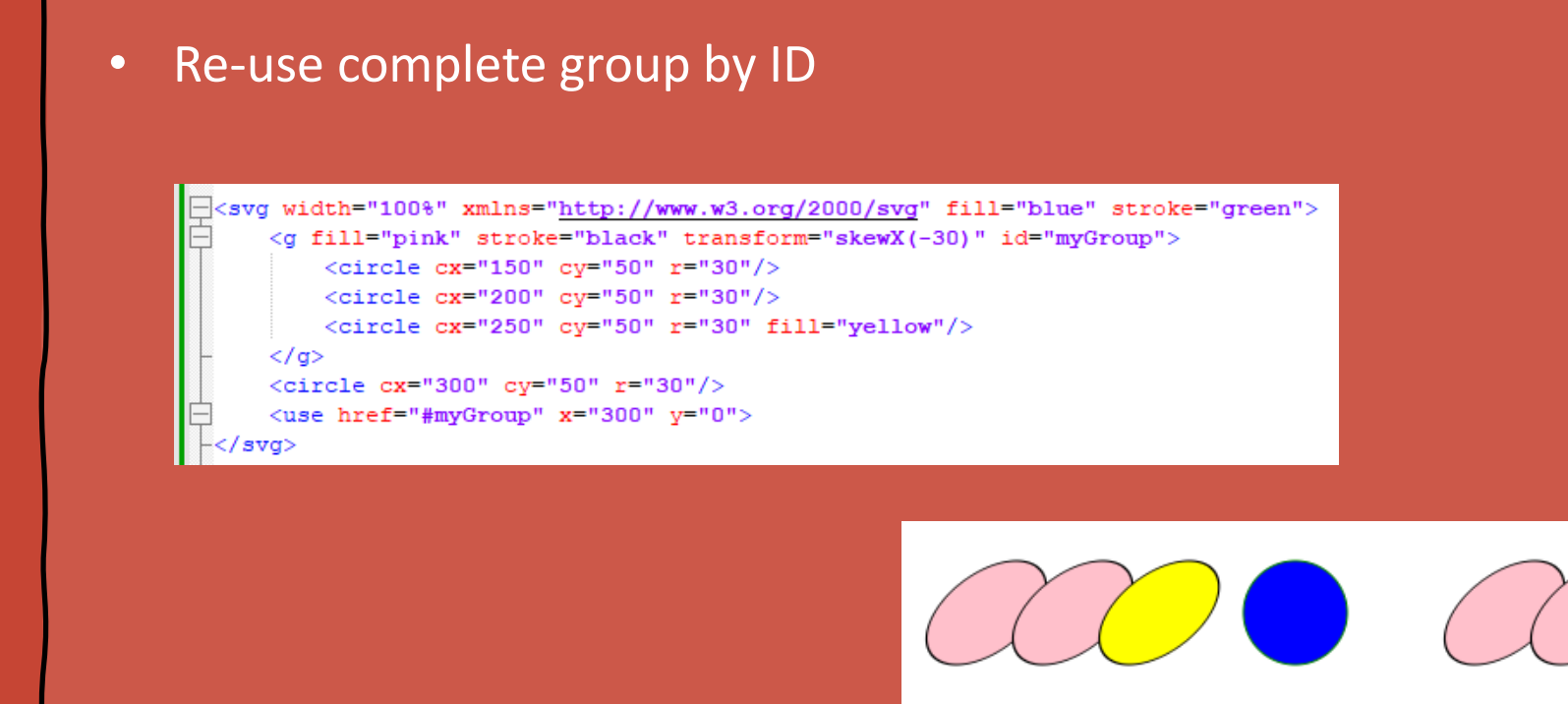

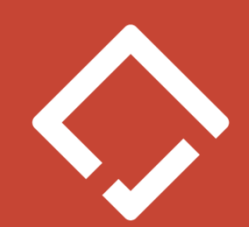

#### Re-use Elements and Objects

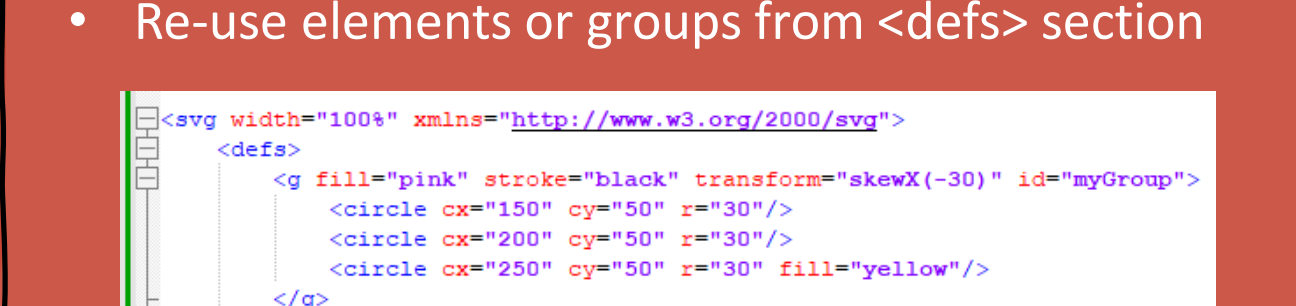

 $\langle$ /defs $\rangle$ 

 $s<sub>va</sub>$ 

```
<use href="#myGroup" x="0" y="0"/>
<use href="#myGroup" x="250" y="0"/>
<use href="#myGroup" x="500" y="0"/>
```
#### Style and CSS classes

- SVG-specific styles are used
- "style" element attribute, similar to HTML

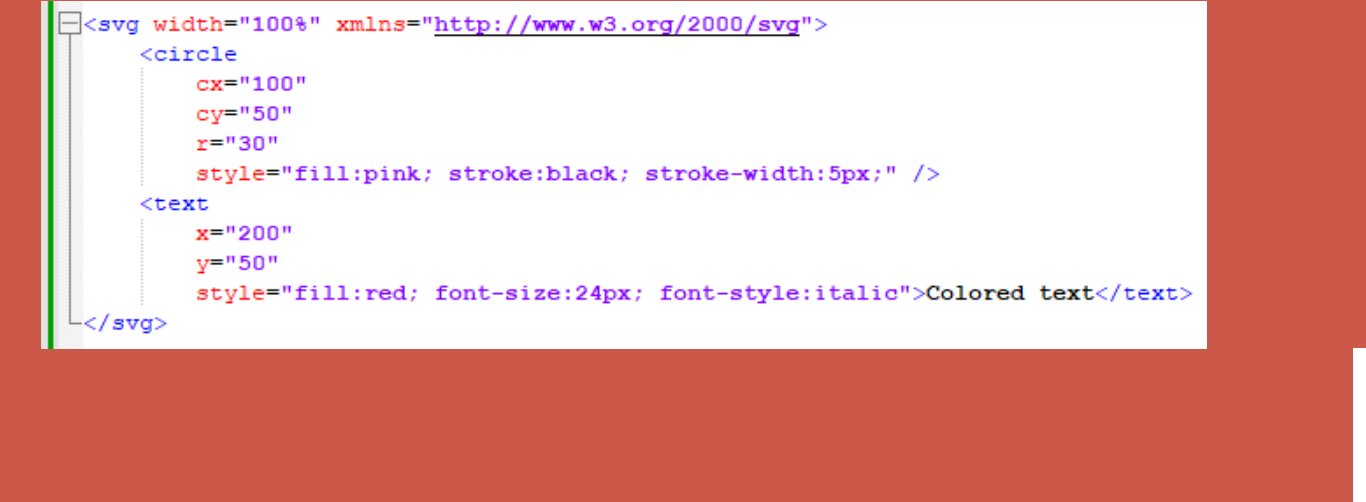

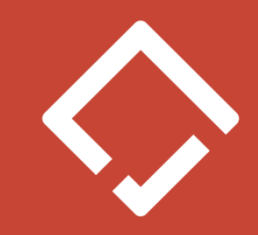

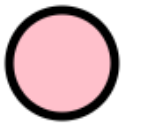

Colored text

### Style and CSS classes

- $\bullet$ CSS classes are defined in <defs> section with "style" tag
- •Used in elements with "class" attribute

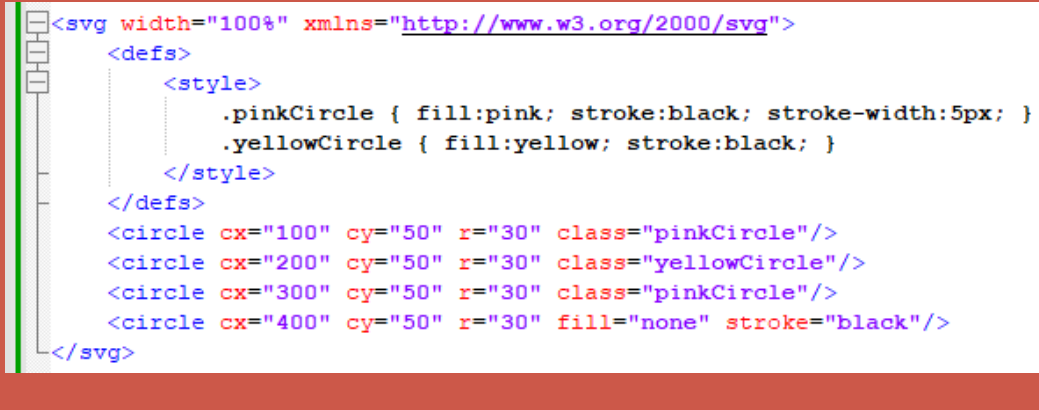

•Can be also linked with external css file ("link" tag)

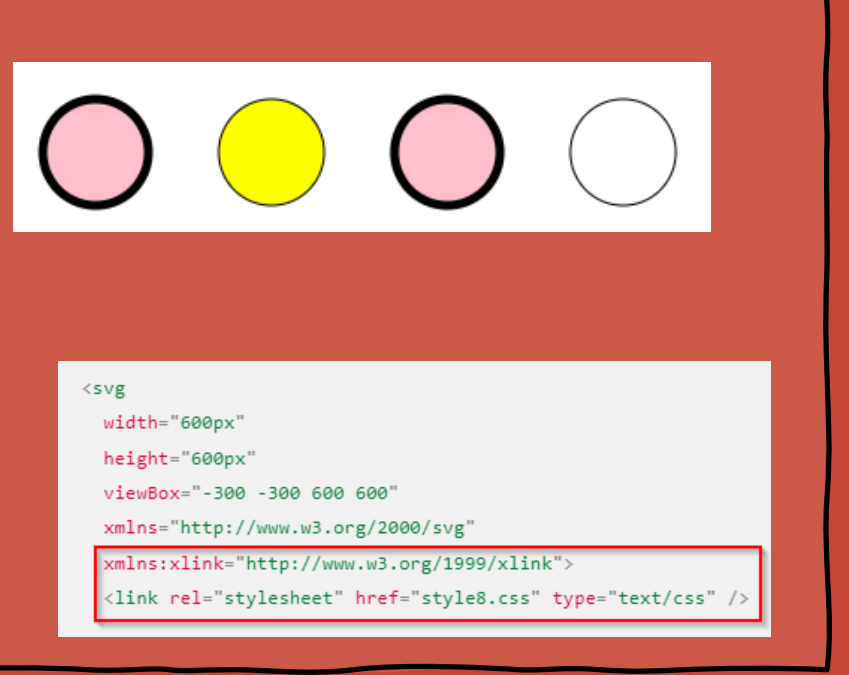

#### Style and CSS classes

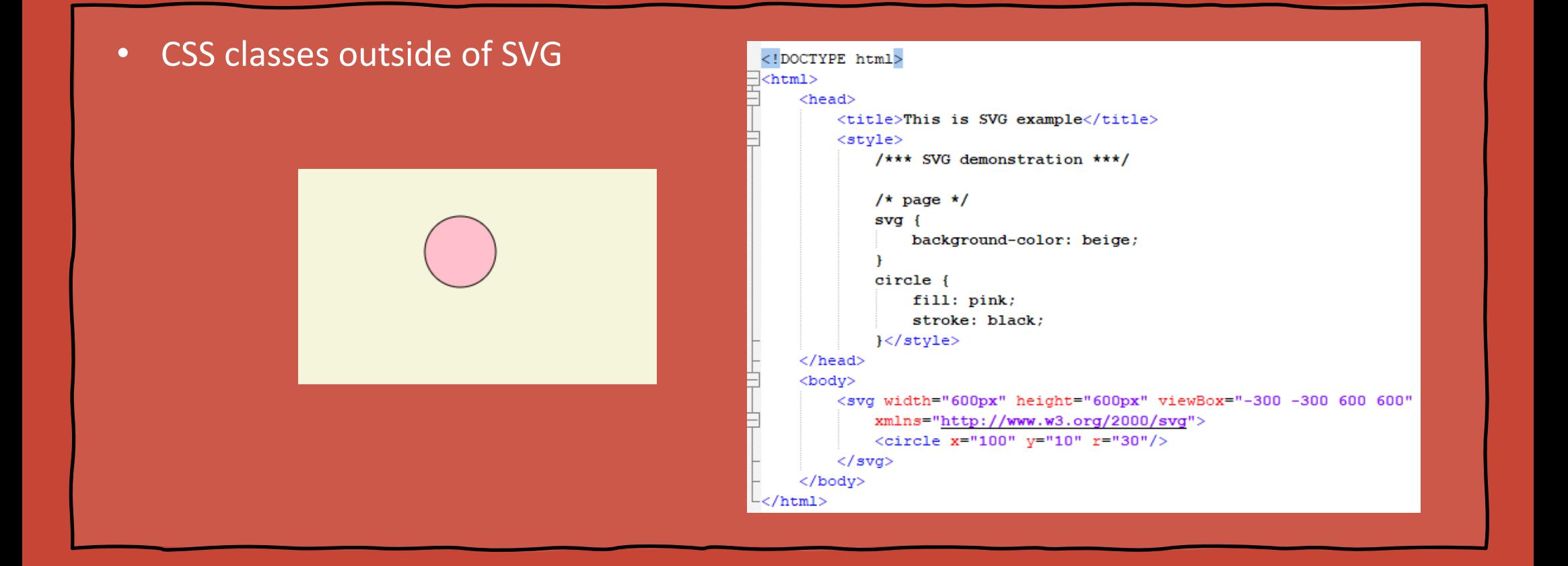

#### Gradients, Patterns

- •Gradients – defined in <defs> section; fill color change; linear or circle
- •Patterns – fill element by repeating another SVG elements

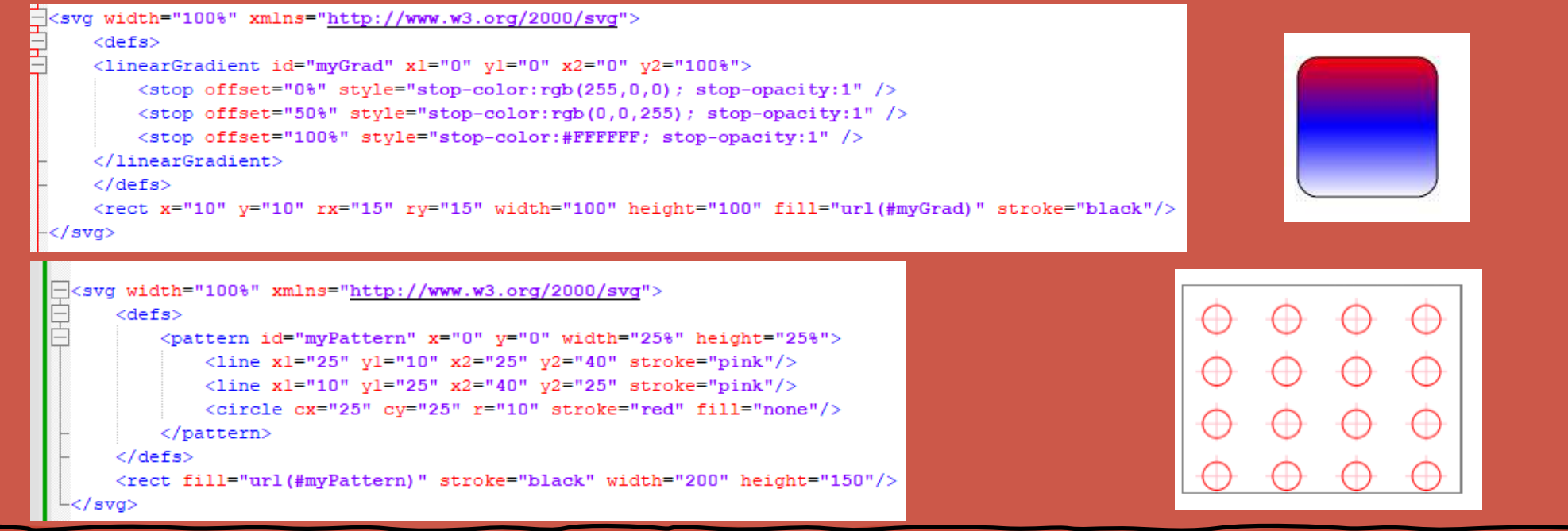

#### **Filters**

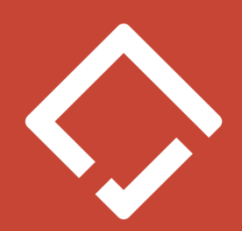

- •Filters – used for graphic effects like blur, lightning…
- $\bullet$ Effects combining

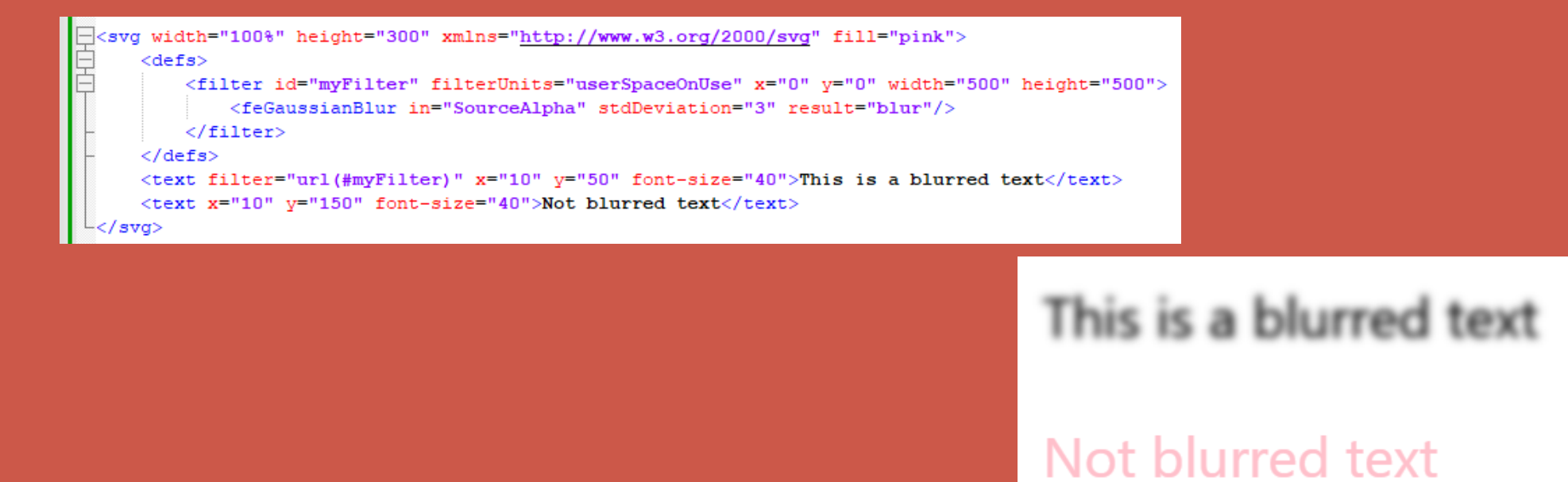

## **Clipping**

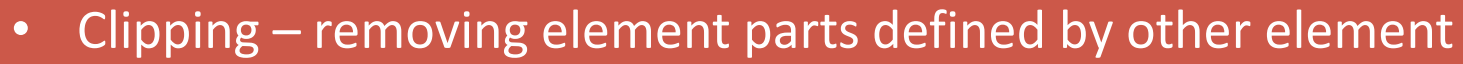

 $\exists$ <svg width="100%" height="300"> <rect  $x="0"$   $y="0"$  width="200" height="100"/> <br/>circle cx="100" cy="100" r="100" fill="pink"/> </svg>

<svg width="100%" height="300">  $<$ defs $>$ 

- <clipPath id="myClip">
	- <rect x="0" y="0" width="200" height="100"/>
- </clipPath>
- $\langle$ /defs>
- <circle cx="100" cy="100" r="100" fill="pink" clip-path="url(#myClip)"/> </sva>

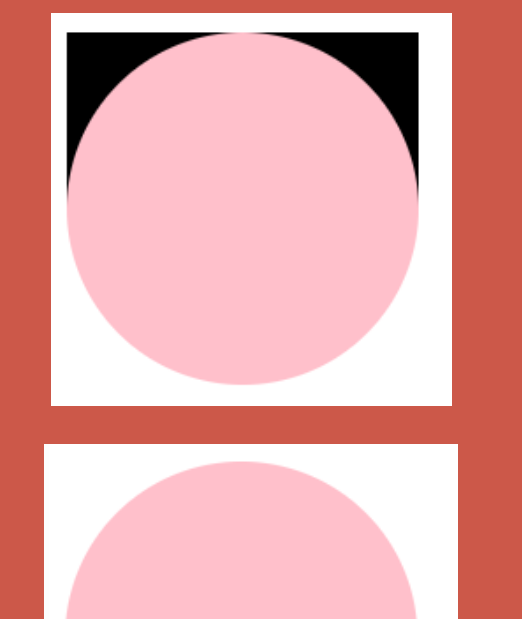

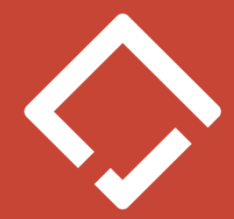

## Masking

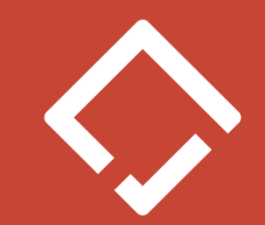

#### Masking – complex clipping, can be combined with transparency• $\overline{-}|$ <svg viewBox="-10 -10 640 480"> <rect x="0" y="0" width="100" height="100" fill="white" stroke="black"/> <path d="M10,35 A20,20,0,0,1,50,35 A20,20,0,0,1,90,35 Q90,65,50,95 Q10,65,10,35 Z" fill="black"/> </sva>  $\overline{+}\langle$ svq viewBox="-10 -10 640 480"> <mask id="myMask"> <rect x="0" y="0" width="100" height="100" fill="white"/> <path d="M10,35 A20,20,0,0,1,50,35 A20,20,0,0,1,90,35 Q90,65,50,95 Q10,65,10,35 Z" fill="black"/>  $\langle$ /mask $\rangle$ <polygon points="-10,110 110,110 110,-10" fill="orange"/> <circle cx="50" cy="50" r="50" fill="pink" mask="url(#myMask)"/> </svq>

# SVG and Javascript

#### •onClick and similar events

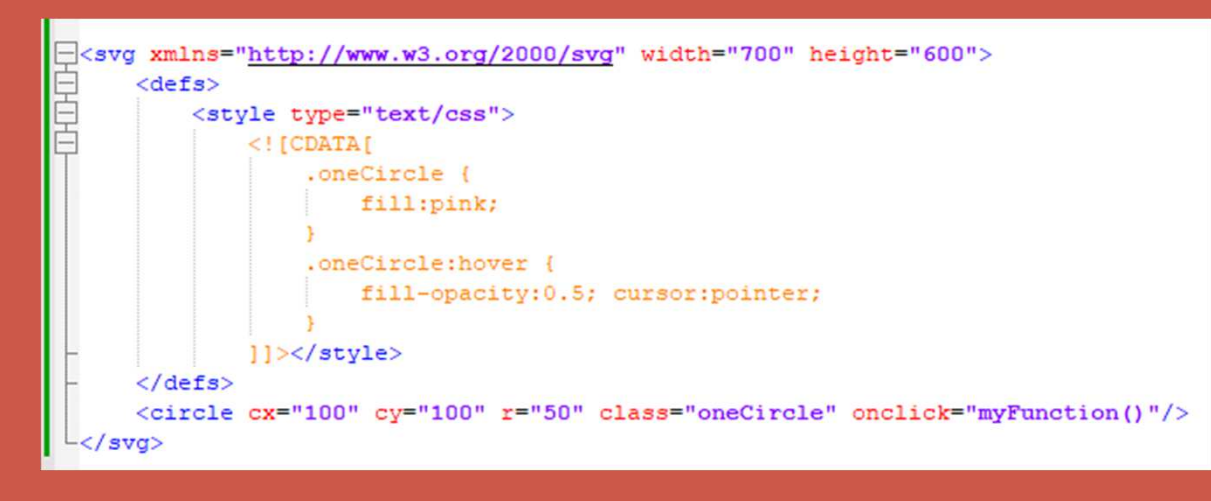

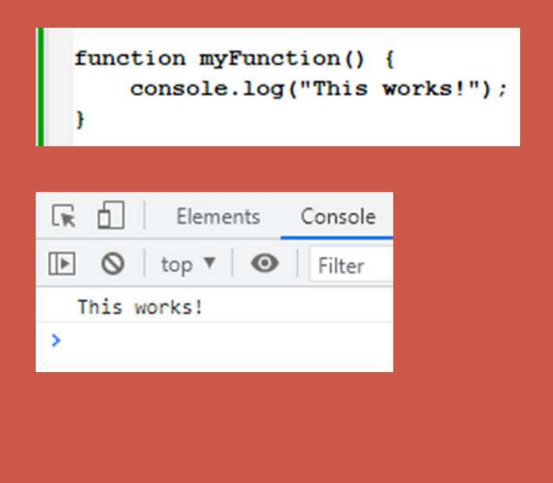

 $\bullet$ Use jQuery to reference APEX dynamic actions

# PL/SQL API – live demo

#### $\bullet$ ZT\_SVG database package

#### $--image$  handling

 $\Box$ PROCEDURE p new image ( p image reference varchar2 default zt svg.gcDefaultIndex, p viewbox X number default null, p viewbox Y number default null, p viewbox width number default null, p viewbox height number default null, p image width varchar2 default null, --number or percentage

p image height varchar2 default null --number or percentage

#### $\sqcup$

PROCEDURE p draw text ( p image reference varchar2 default zt svg.gcDefaultIndex, p supertext ref pls integer default null, p id varchar2 default null. p x number default null. p y number default null, p dx number default null, p dy number default null, p text varchar2, p font ref varchar2 default null, p\_font r\_font default grDefaultFont, p fill zt svg.r fill default zt svg.grDefaultFill, p stroke ref varchar2 default null, p stroke r stroke default zt svg.grDefaultStroke, p style varchar2 default null, p class name varchar2 default null, p url r url default null, p transform r transform default null

#### p center y number, p radius number, p fill zt svg.r fill default zt svg.grDefaultFill, p stroke ref varchar2 default null, p stroke r stroke default zt svg.grDefaultStroke, p style varchar2 default null, p class name varchar2 default null, p url r url default null, p transform r transform default null, p custom attributes varchar2 default null RETURN pls integer;

--finish image and return HTML

 $\exists$  FUNCTION f finish image (

 $\overline{\exists}$  FUNCTION f draw circle (

p center x number,

p id varchar2 default null,

p image reference varchar2 default zt svg.gcDefaultIndex  $\vdash$ ) RETURN clob:

p image reference varchar2 default zt svg.gcDefaultIndex,

DEMIC  $N_{\rm H}$ 

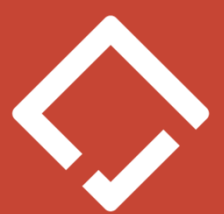

#### **Conclusion**

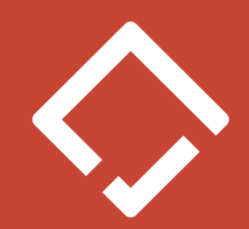

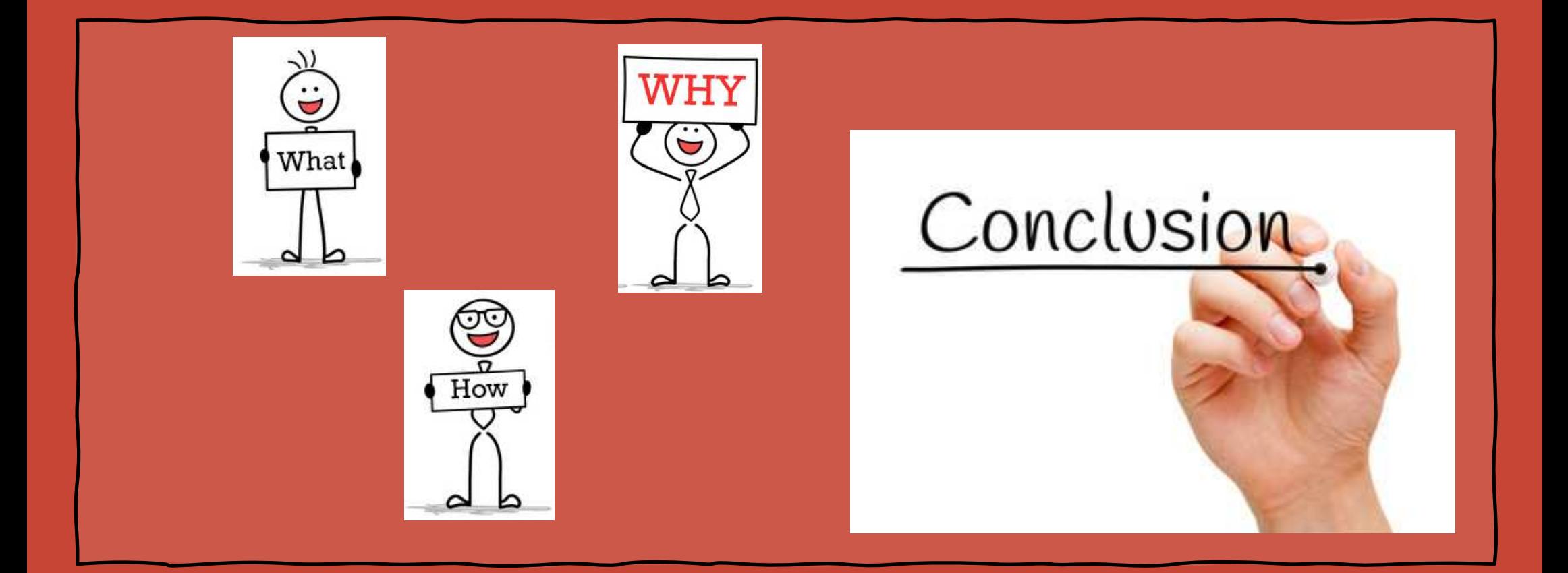

### **Conclusion**

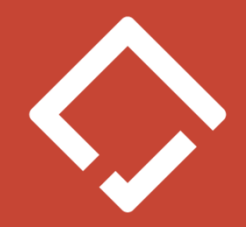

- What is SVG
- Brief history  $\bullet$
- Organization and structure $\bullet$
- Basic and complex drawing elements •
- Integration with CSS, HTML and Javascript •
- • PL/SQL API for generating images from Oracle Database
- Live demo•

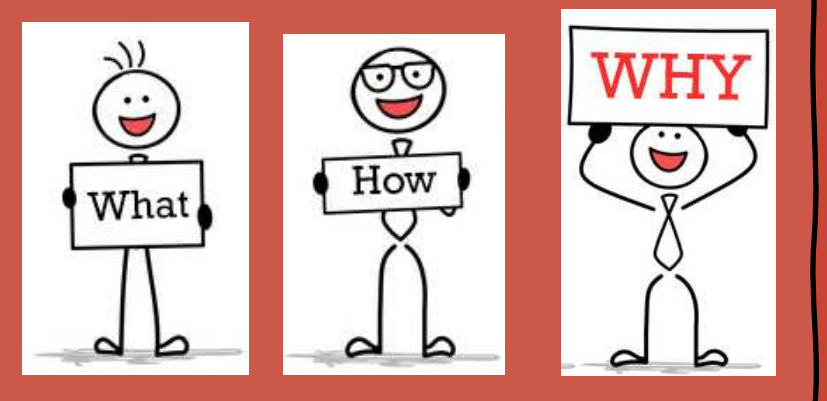

### **Conclusion**

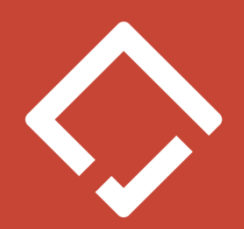

#### Useful scenarios:

- $\bullet$ Different clients connect to same Oracle database
- •Only PL/SQL developers in team
- •Easy integration with APEX
- Customer doesn't allow third party libraries on client side•
- •Restrictions on external services usage
- Generate SVG images during data processing•

Easy to install and use on every project with Oracle database. Just install one PL/SQL package and You're good to go.

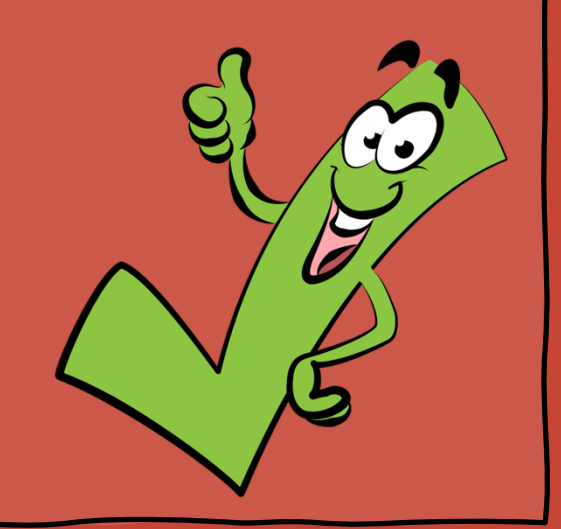

# **A Gift for Community**

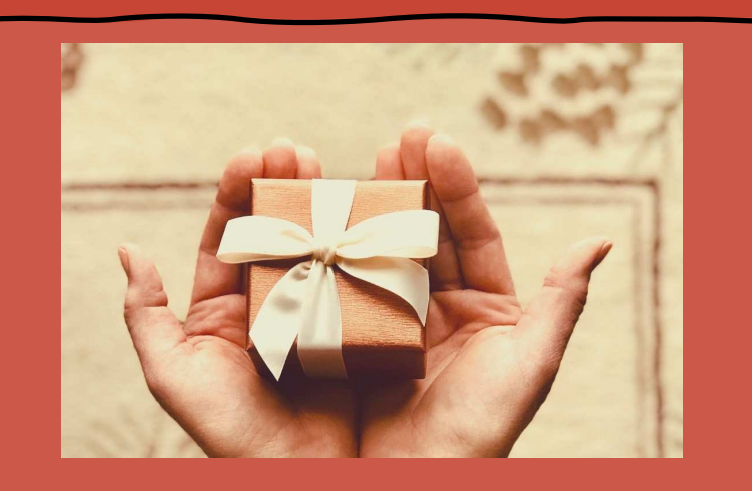

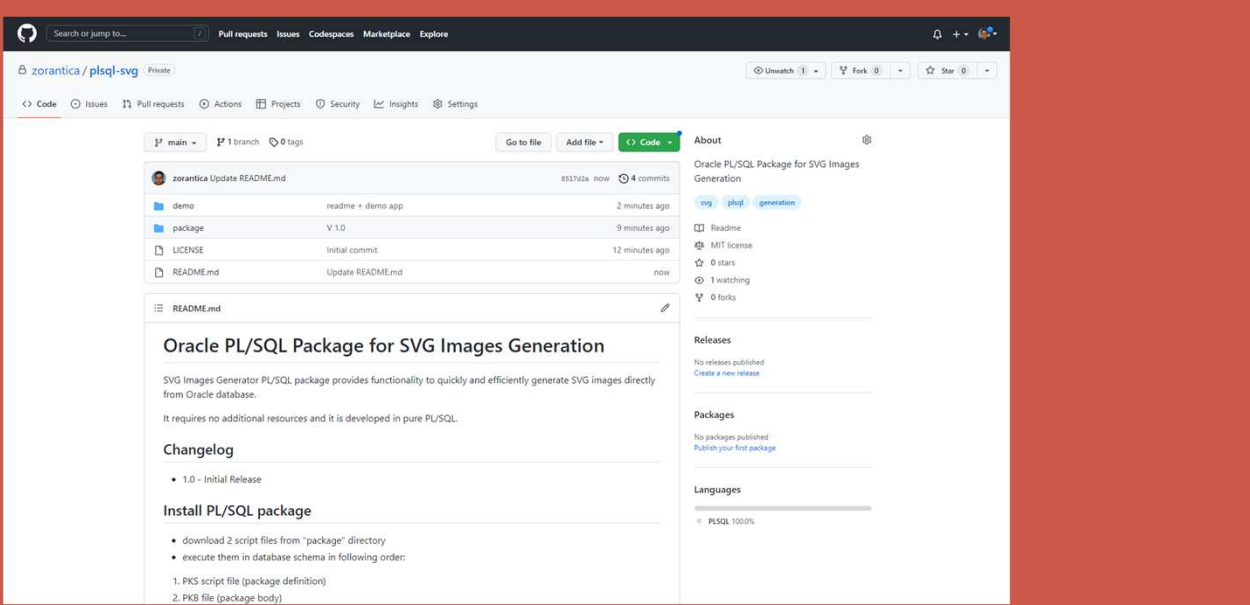

#### https://github.com/zorantica/plsql-svg

## **Questions?**

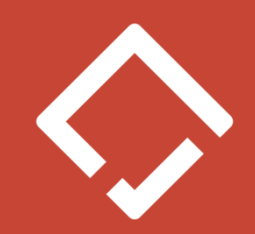

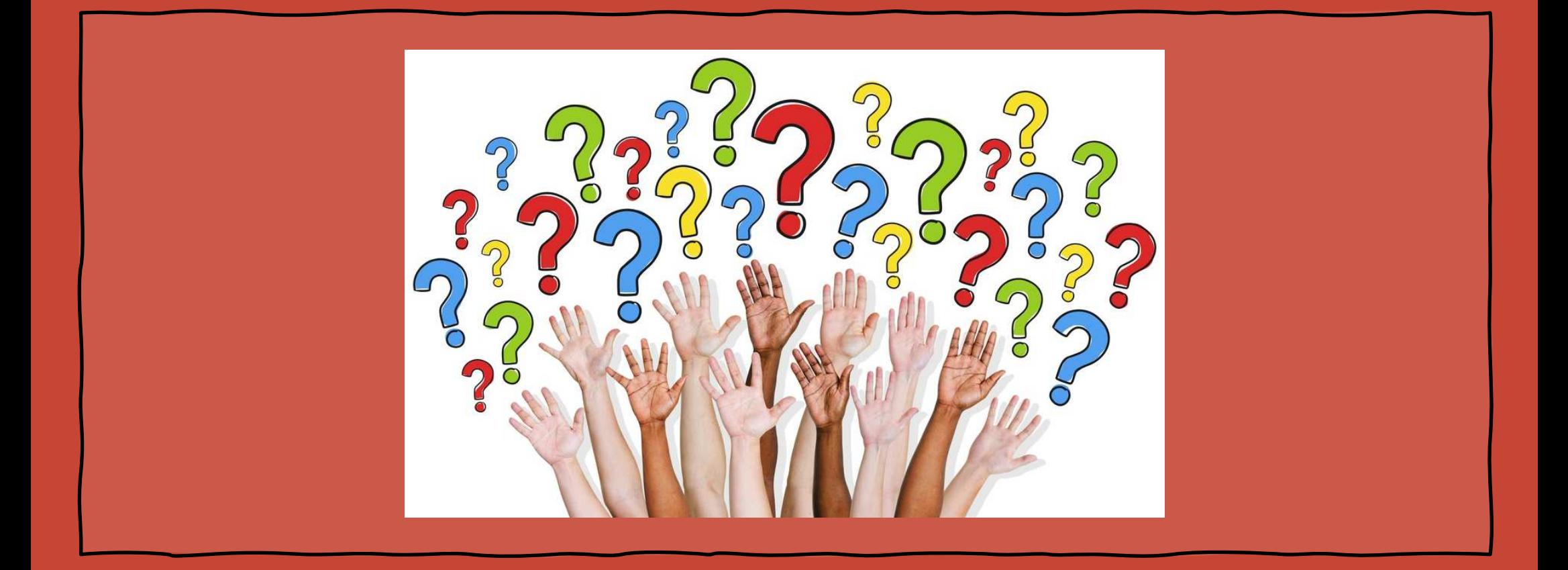

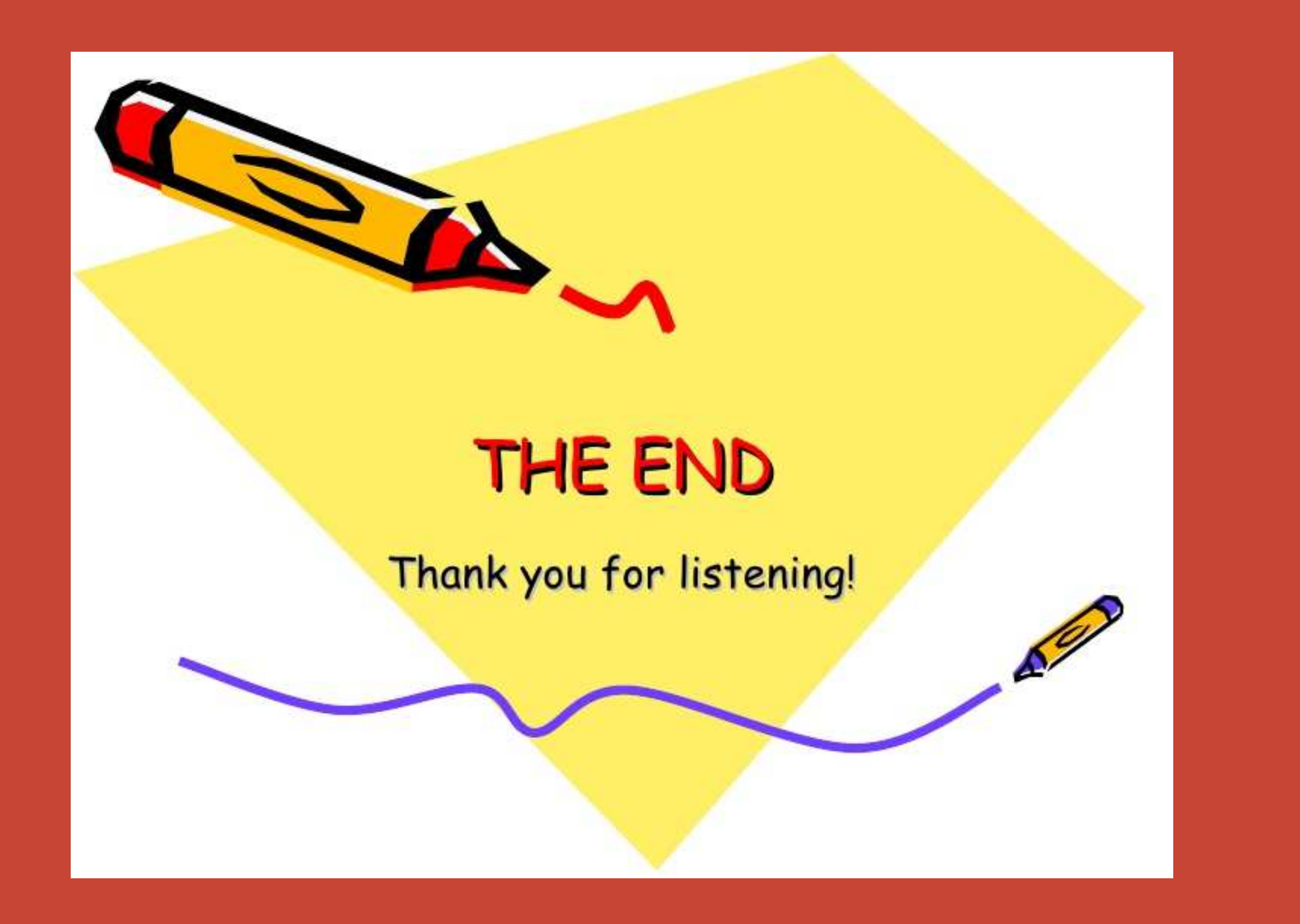

# **References**

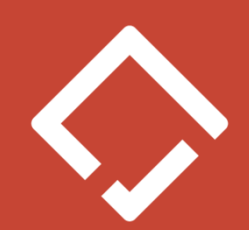

- •https://developer.mozilla.org/en-US/docs/Web/SVG
- https://dev.w3.org/SVG/tools/svgweb/samples/svg-files/•
- https://docs.aspose.com/svg/net/drawing-basics/svg-transformations•
- •https://www.w3.org/Graphics/SVG/IG/resources/svgprimer.html
- •https://inkscape.org/
- •https://en.wikipedia.org/wiki/SVG